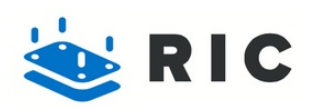

# **MacBook Air 13" Late 2010 Fan Replacement**

Written By: Dozuki System

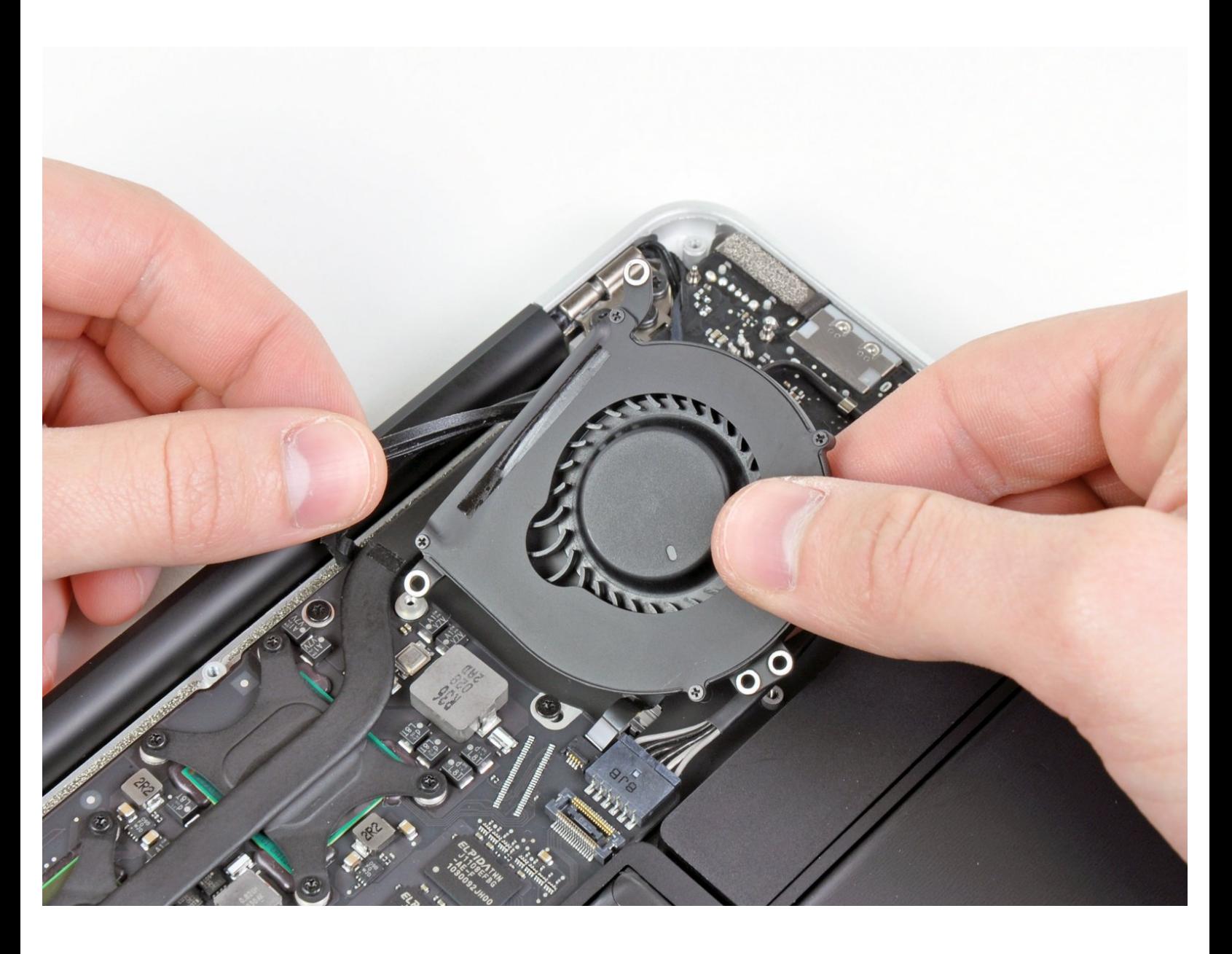

# **INTRODUCTION**

Use this guide to replace a burned-out fan.

[video: http://www.youtube.com/watch?v=-1r9yl-P-Ao]

# **TOOLS:**

- P5 Pentalobe [Screwdriver](http://www.ifixit.com/Tools/MacBook-Air-5-Point-Pentalobe-Screwdriver/IF145-090-3) Retina MacBook Pro and Air (1)
- [Spudger](http://www.ifixit.com/Tools/Spudger/IF145-002) (1)
- T5 Torx [Screwdriver](http://www.ifixit.com/Tools/T5-Torx-Screwdriver/IF145-039-3) (1)

```
PARTS:
```
[MacBook](http://www.ifixit.com/MacBook-Parts/MacBook-Air-13-Inch-Late-2010-Mid-2011-Fan/IF188-054) Air 13" (Late 2010/Mid 2011) Fan (1)

## **Step 1 — MacBook Air 13" Late 2010 Fan Replacement**

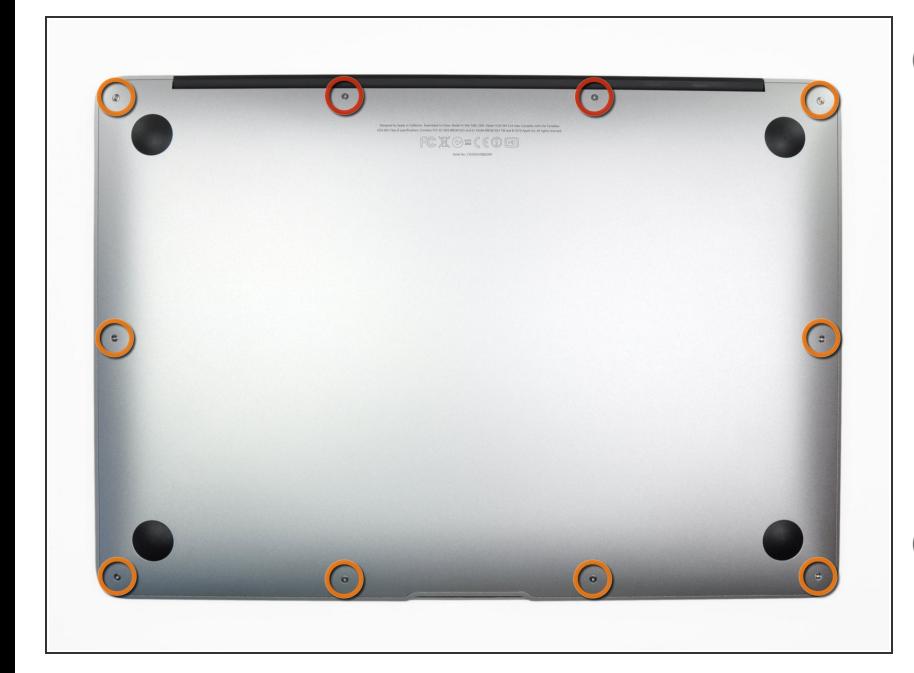

- Before proceeding, close your computer and lay it on a soft surface top-side down.
	- Remove the following ten screws:
		- Two 9 mm 5-point Pentalobe screws
		- Eight 2.6 mm 5-point Pentalobe screws
- The special screwdriver needed to remove the eight 5-point Pentalobe screws can be found .

#### **Step 2**

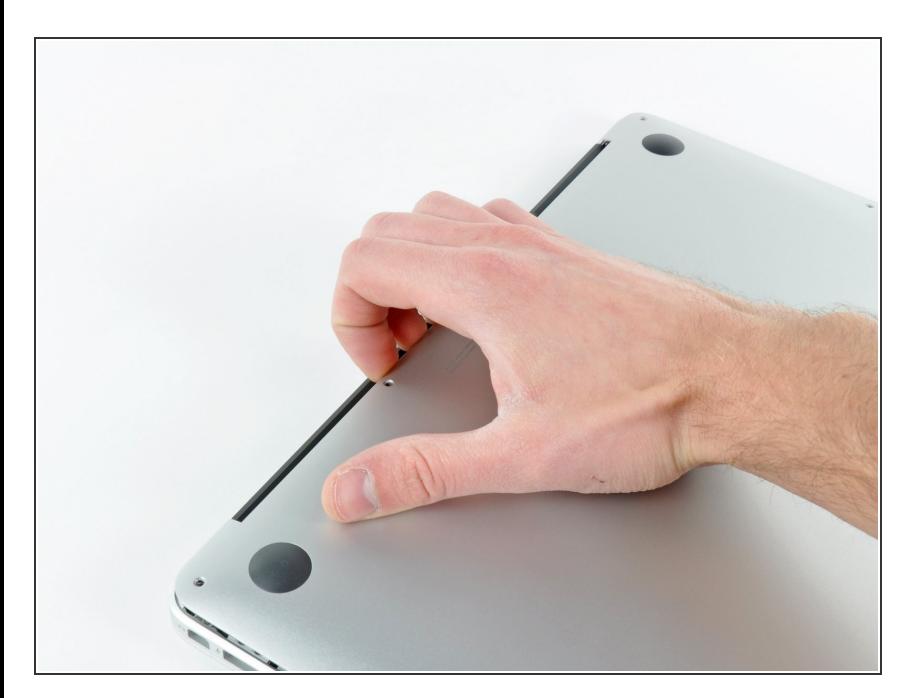

- Wedge your fingers between the display and the lower case and pull upward to pop the lower case off the Air.
- Remove the lower case and set it aside.  $\bullet$

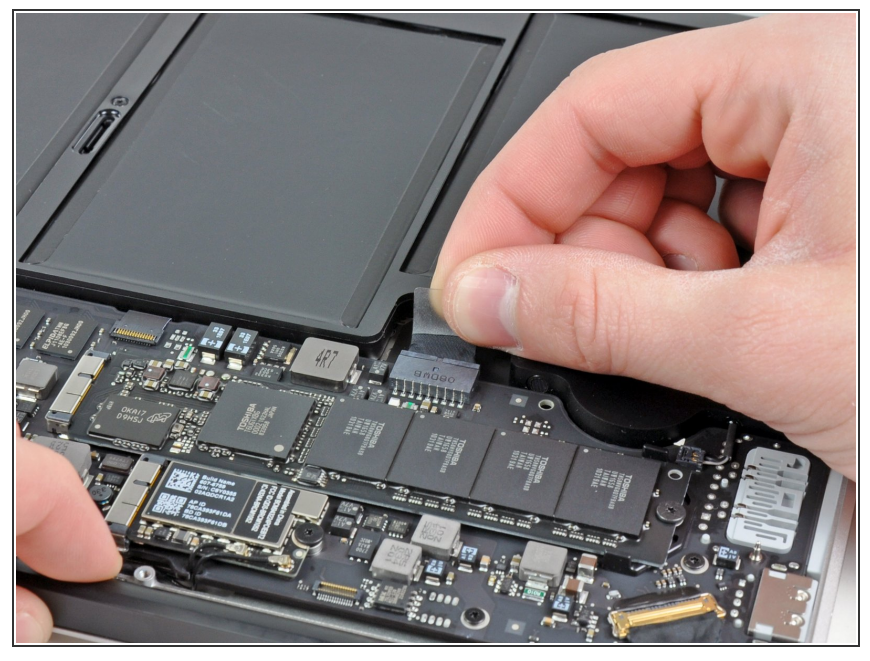

- $(i)$  For precautionary purposes, we advise that you disconnect the battery connector from the logic board to avoid any electrical discharge. This step is **optional** and is not required.
	- Grab the clear plastic pull tab attached to the battery connector and pull it toward the front edge of the Air to disconnect the battery from the logic board.  $\bullet$
- **A** Do not lift upward on the connector as you disconnect it.

#### **Step 4**

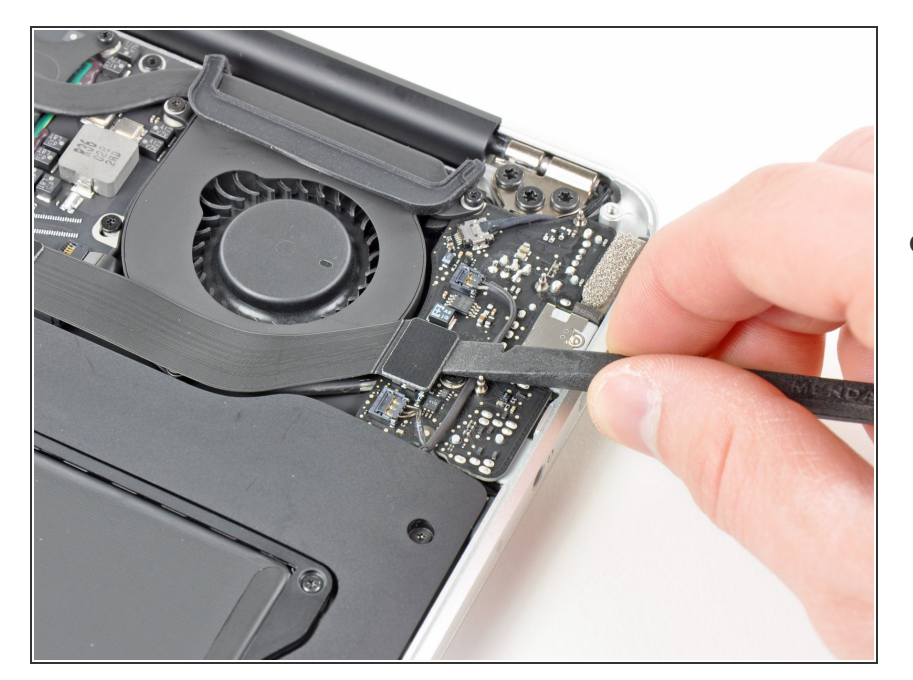

Use the flat end of a spudger to pry the I/O board cable connector upward out of its socket on the I/O board.  $\bullet$ 

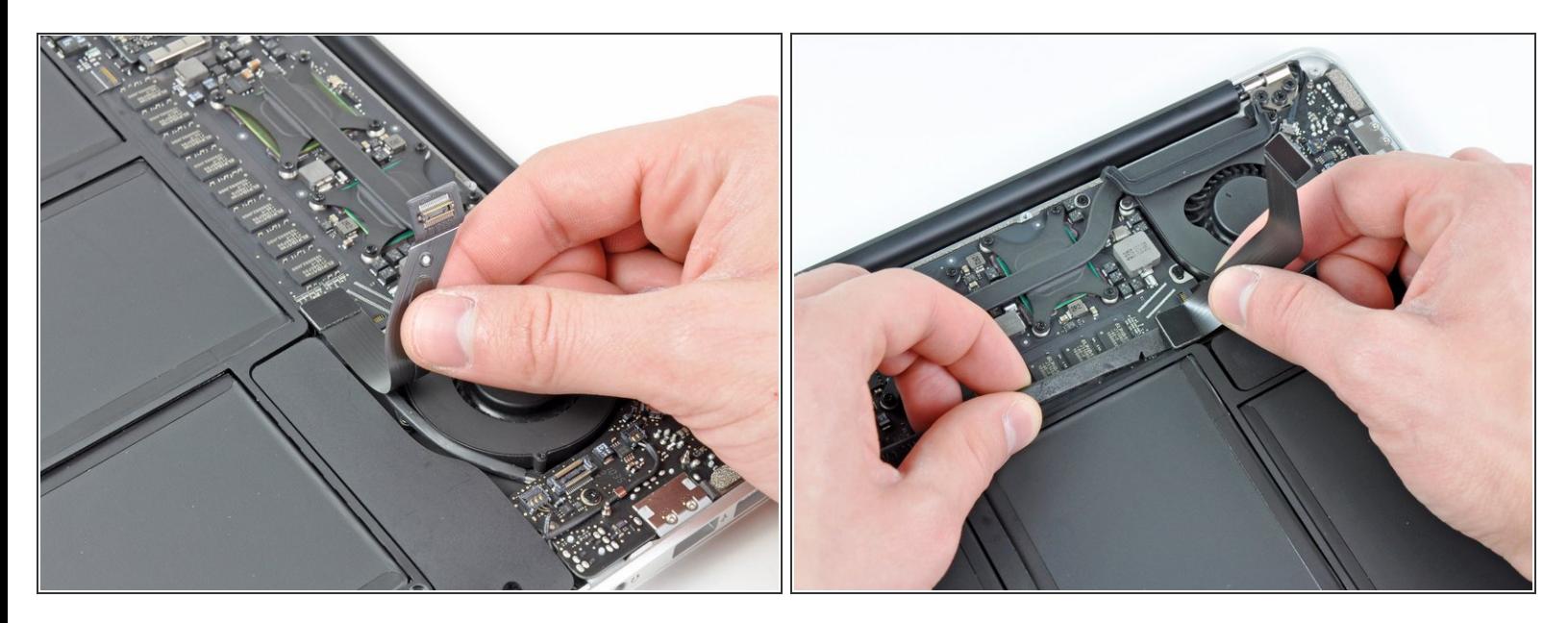

The following connector has an especially deep socket. Use care when disconnecting it.

- Carefully peel the I/O board cable from the top of the fan.
- While gently pulling the I/O board cable upward near its connection to the logic board, use the tip of a spudger to pry upward on alternating sides of the connector to help "walk" it out of its socket.  $\bullet$
- Remove the I/O board cable.

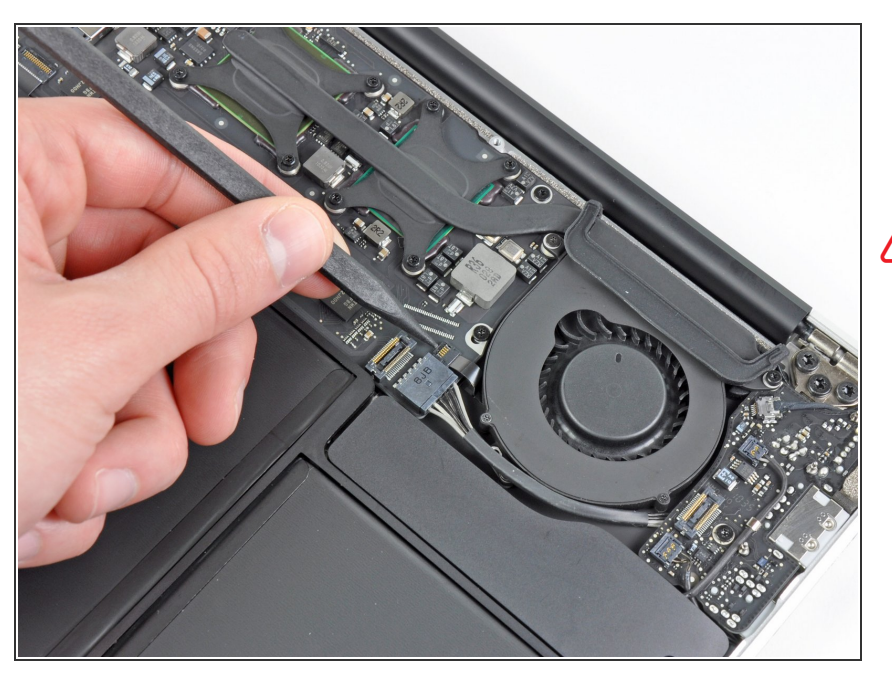

- Use the tip of a spudger to carefully flip up the retaining flap on the fan cable ZIF socket.  $\bullet$
- $\bigwedge$  Be sure you are prying up on the hinged retaining flap, **not** the socket itself.

# **Step 7**

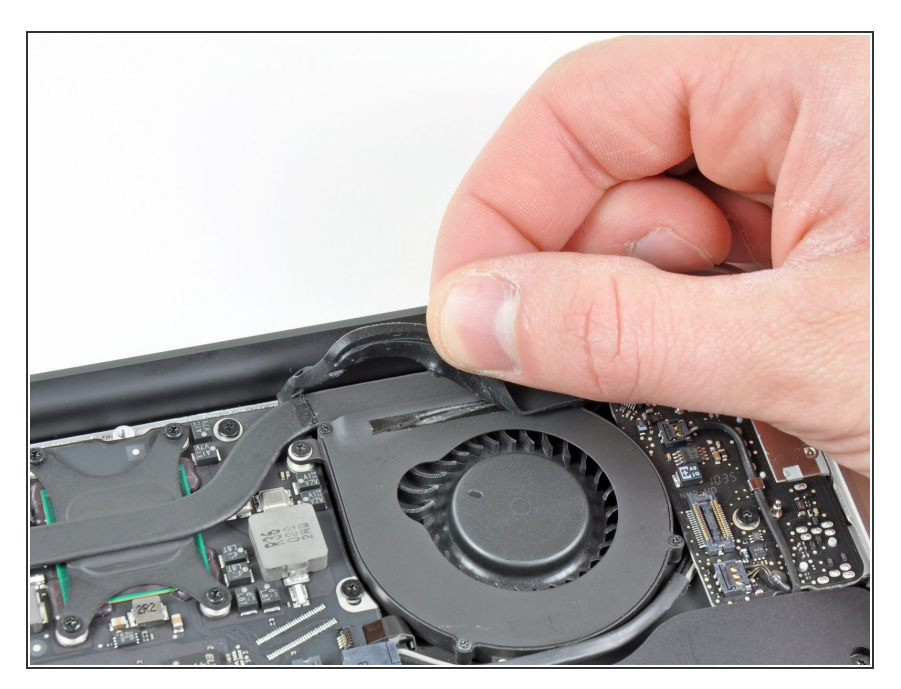

● Peel the rubber gasket off the adhesive on the top of the fan.

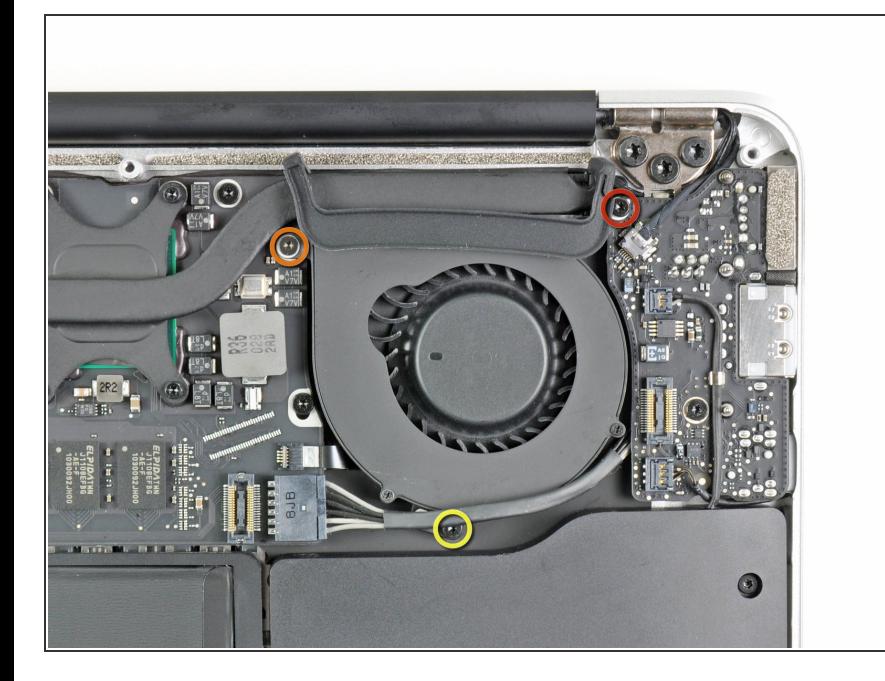

- Remove the following three screws securing the fan to the upper case:  $\bullet$ 
	- One 3.6 mm T5 Torx screw
	- One 2.7 mm T5 Torx screw
	- One 3.6 mm T5 Torx screw with a short head  $\bullet$

### **Step 9**

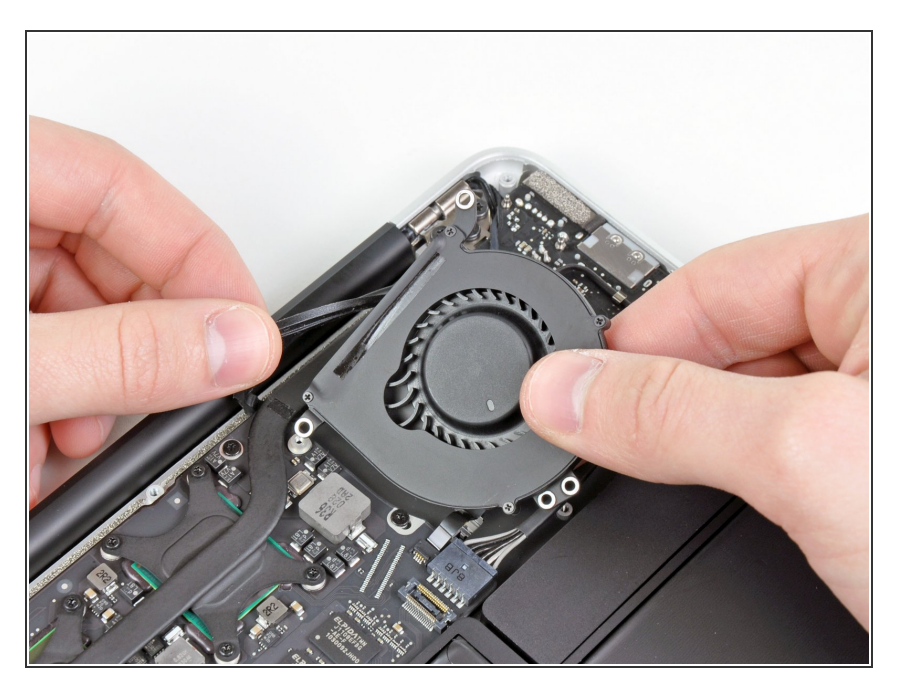

**Lift the fan out of the upper case and** carefully pull the fan ribbon cable out of its socket as you remove it from the Air.

To reassemble your device, follow these instructions in reverse order.